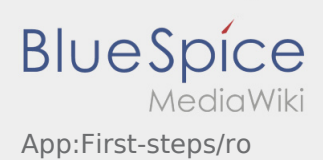

# Inhaltsverzeichnis

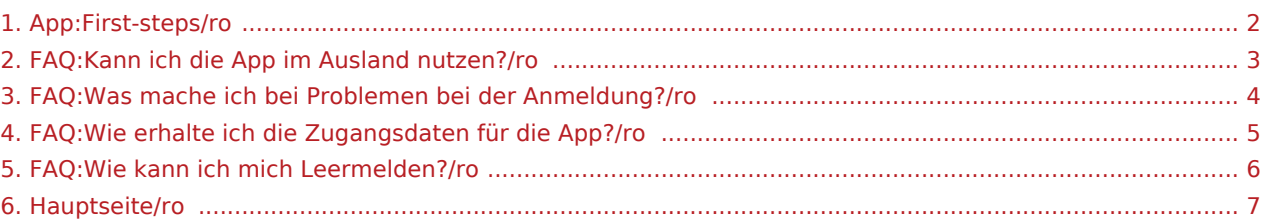

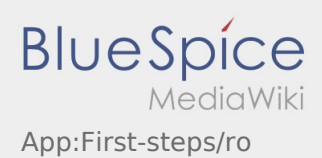

### <span id="page-1-0"></span>Scurta descriere

- Aplicatia **inTime** DriverApp este o aplicatie interactiva si gratuita, care ajuta la gestionarea comenzilor si transmiterea statusurilor intre soferi si **inTime** pe parcursul transportului , ofera inclusiv acces constant la locatia vehiculului .
- Aplicatia este gratuita, iar inregistrarea se face cu un nume de utilizator si parola, putand fi folosita **inTime** doar de transportatorii activi in sistemul inTime.
- Utilizarea aplicatiei necesita aprobare de utilizare, poate genera costuri de utilizare a datelor mobile (în functie de contractul avut cu operatorul de telefonie mobila) si este conceputa pentru dispozitive mobile cu acces permanent la retea.
- Puteti folosi [Manualul de instructiuni](#page-6-0) pentru a afla mai multe informatii despre aplicatie.

#### **Puteti descarca aplicatia pe telefonul smartphone de aici:**

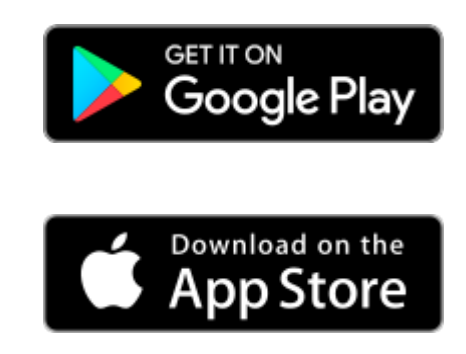

#### **Intrebari frecvente**

- [Ce fac daca intampin probleme la logare?](#page-3-0)
- [Cum intru in posesia datelor de logare pentru aplicatie?](#page-4-0)
- [Cum pot sa imi anunt disponibilitatea vehiculului in sistemul inTime?](#page-5-0)
	- [Pot sa folosesc aplicatia si in strainatate?](#page-2-0)

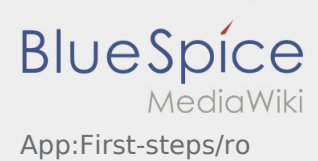

# <span id="page-2-0"></span>Pot sa folosesc aplicatia si in strainatate?

Pe teritoriul UE puteti folosi Datele Mobile, fara sa generati costuri suplimentare (conform contractului incheiat cu furnizorul dumneavoastra de telefonie mobila). Va rugam sa va asigurati ca serviciul Roaming este activ pe telefonul dumneavoastra.

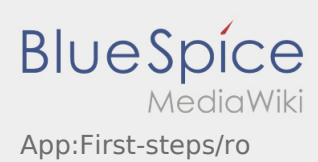

# <span id="page-3-0"></span>Ce fac daca intampin probleme la logare?

In cazul in care intampinati probleme la logare, va rugam sa luati legatura cu **inTime**.

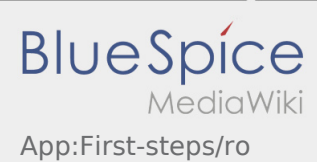

# <span id="page-4-0"></span>Cum intru in posesia datelor de logare pentru aplicatie?

Daca nu ati primit datele de logare, va rugam sa luati legatura telefonic cu **inTime**.

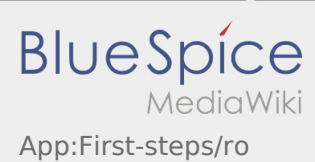

# <span id="page-5-0"></span>Cum pot sa imi anunt disponibilitatea vehiculului in sistemul inTime?

Va puteti anunta vehiculul disponibil doar in cazul in care nu aveti o comanda activa cu inTime. Mai multe informatii gasiti in  [Ghid de inregistrare a vehiculelor disponibile](https://driverappwiki.intime.de/DriverApp/index.php/App:Empty-vehicle/ro).

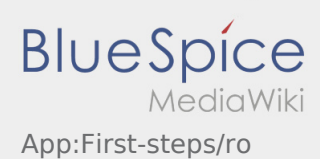

## <span id="page-6-0"></span>Bine ati venit

Site-ul Wiki va ajuta sa utilizati aplicatia inTime Driver.

Va rugam sa selectati una dintre optiunile de mai jos:

#### [Scurta descriere](#page-1-0)

[Logare](https://driverappwiki.intime.de/DriverApp/index.php/App:Login/ro)

[Navigare](https://driverappwiki.intime.de/DriverApp/index.php/App/ro)

[Efectuarea transportului](https://driverappwiki.intime.de/DriverApp/index.php/Activity/ro)

[Intrebari frecvente](https://driverappwiki.intime.de/DriverApp/index.php/FAQ/ro)

[Lista de verificare](https://driverappwiki.intime.de/DriverApp/index.php/Checkliste/ro)